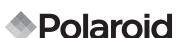

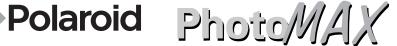

**PDC 1075** 

# Digital Camera User Guide

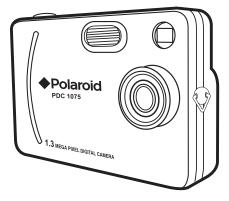

www.polaroid-digital.com

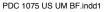

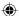

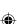

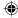

# **Product Overview**

- 1. Flash
- 2. Lens
- 3. Hand strap holder
- 4. Viewfinder

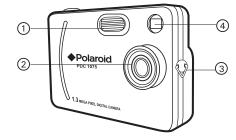

- 1. Status LED
- 2. Viewfinder
- 3. LCD screen
- 4. OK button
- 5. Menu button
- 6. Power button
- 7. Left button
- 8. Down button 9. Reset button
- 10. Right button
- 11. Up button
- 12. Capture/Playback selector

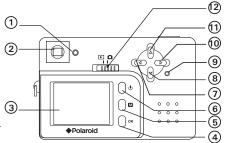

2

Polaroid PhotoMAX PDC 1075 Digital Camera User Guide www.polaroid-digital.com

PDC 1075 US UM BF.indd2

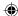

4/30/03, 4:20 PM

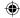

- 1. SD card slot
- 2. USB port
- 3. Shutter button

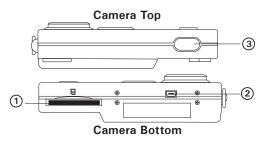

- 1. Docking station
- 2. Status LED

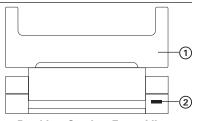

**Docking Station Front View** 

1. USB port (on Docking station)

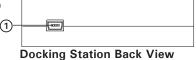

Polaroid PhotoMAX PDC 1075 Digital Camera User Guide www.polaroid-digital.com

-

PDC 1075 US UM BF.indd3

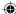

4/30/03, 4:20 PM

# **Table of Contents**

| Camera Package Contents  Attaching the Hand Strap  Using Docking Station  Charging the Battery  Turning the Camera On and Off  Checking the Battery Level                                                                          |                                  |
|----------------------------------------------------------------------------------------------------|----------------------------------|
| 2 Camera Setting  Checking Camera Status  Automatic Power Off Saves Battery  Reset Feature  Setting Display Language  Setting the Beep Sound On and Off                                                                            | 10<br>11<br>11                   |
| 3 Taking Pictures  • Taking a Picture  • Taking Continuous Pictures  • Setting the 2X Digital Zoom  • Setting Flash Mode  • Setting Brightness  • Setting Exposure Compensation  • Setting the Image Quality  • Setting Self-timer | 13<br>14<br>15<br>16<br>17<br>18 |
| 4 Recording Video Clips  • Recording Video Clips                                                                                                    | 21<br>21                         |
| 5 Playback of Pictures and Video Clips                                                                                                    | off22<br>23<br>24<br>25          |

4

Polaroid PhotoMAX PDC 1075 Digital Camera User Guide www.polaroid-digital.com

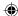

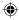

| 6 Using SD Card  • Using the SD (Secure Digital) Card  • To Format a Memory Card or Internal Memory                                                                                                    | 28                         |
|----------------------------------------------------------------------------------------------------|----------------------------|
| 7 Installing the Software onto a Computer  • Installing the Software  • Software Included with Your Camera  • Computer System Requirements.                                                                                                    | 34                         |
| 8 Transferring Pictures and Video Clips To Your Computer  • Before You Transfer Pictures  • Mass Storage/WDM  • Connecting to Your Computer  • Transferring and Viewing the Pictures and Video clips on PC  • Transferring and Viewing the Pictures and Video clips on Mac | 36<br>36<br>37<br>37       |
| 9 Using the Camera as a Web Cam  • Setting up NetMeeting  • Starting NetMeeting                                                                                                    | 39                         |
| 10 Troubleshooting Problems.  • Troubleshooting                                                                                                    | 40<br>40                   |
| 11 Getting Help  • Online Services  • Customer Support  • ArcSoft Software Help                                                                                                    | 42<br>42                   |
| 12 Appendix  • Technical Specifications  • Capacity of SD Cards  • Tips, Your Safety & Maintenance  • Uninstalling the Camera Driver(PC)  • Regulatory Information  • Distributed by                                                                                       | 43<br>45<br>46<br>46<br>47 |

| Polaroid PhotoMAX   | PDC    | 1075 | Digital | Camera | User | Guide |
|---------------------|--------|------|---------|--------|------|-------|
| www.polaroid-digita | il.com | n    |         |        |      |       |

5

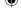

# 1 Getting Started

The **PDC 1075** camera provides you easy-to-use features. It has never been any easier or more enjoyable to take digital pictures. Here are a few examples of what you can do with your camera.

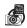

Enjoy point & shoot operation. Take digital pictures in your favorite image quality and exposure compensation.

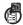

Store pictures, video clips to the internal memory or a SD card.

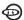

Playback pictures and video clips on the LCD screen or a computer.

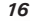

Send the pictures and video clips over the Internet to family and friends.

#### Camera Package Contents

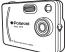

PDC 1075

**Docking Station** 

Polaroid Phospital A

User's Manual

Hand Strap

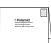

Registration Card

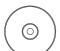

The CD-ROM includes Polaroid PDC 1075 Camera Driver ArcSoft PhotoImpression (PC) MicroSoft NetMeeting (PC) Adobe Acrobat Reader (PC & Mac)

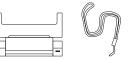

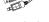

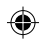

USB Cable

Pouch

.

Polaroid PhotoMAX PDC 1075 Digital Camera User Guide www.polaroid-digital.com

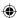

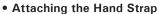

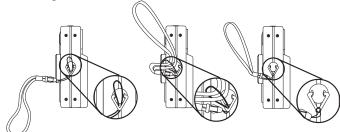

# Using Docking Station

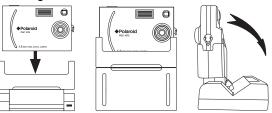

#### Charging the Battery

Rechargeable battery is integrated in the camera, follow the following steps to charge the battery.

#### IMPORTANT!!!

- Remember to install the driver before recharging battery, otherwise, the user cannot power on the camera and monitor the Status LED.
- It is normal that the camera is slightly warm while recharging the battery.
- 1. Plug the labelled end of the USB cable into the socket marked on your computer.
- Plug the other end of the USB cable into the USB port on Docking Station. The Status LED on Docking Station will be on.

Polaroid PhotoMAX PDC 1075 Digital Camera User Guide www.polaroid-digital.com

7

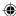

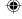

- 3. Place the camera into Docking Station and power on the camera. For further detail please refers to **Using Docking Station** on page 7.
- 4. The battery begins charging and the Status LED blinks.
- 5. It takes up to 2 to 3 hours to fully charge the battery each time.
- When the Status LED stops blinking, it indicates the Li-polymer rechargeable battery is fully charged.

Please fully charge the battery for up to 10 hours before you use the camera for the first time after purchase. The internal battery should last for the life of the camera, but as is the case with all rechargeable batteries the actual charge held may decline with use. Should it ever become necessary to replace the internal battery, please visit www.polaroid-digital.com/support/ for service instructions.

#### . Turning the Camera On and Off

Fully press and hold the Power button until the status LED turns green and the camera is on. Press and hold the Power button again, the camera will be off.

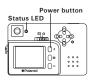

#### Checking the Battery Level

Check the battery power level before taking pictures.

- 1. Turn the camera on.
- Check the power level status that appears on the camera LCD screen.

Battery has adequate power.

Only half of the battery power left.

Battery needs to be recharged.

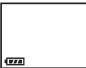

8

Polaroid PhotoMAX PDC 1075 Digital Camera User Guide
www.polaroid-digital.com

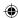

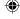

# 2 Camera Setting

# • Checking Camera Status

Turn on the camera, view the camera LCD screen to check which camera settings are active. If the feature icon is not displayed, it means that particular feature is not activated.

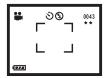

| Picture Quality | Camera        | nera Status Other Features   |                        |                            |
|-----------------|---------------|------------------------------|------------------------|----------------------------|
| ★★★ Super High  | 10043         | can be taken<br>ed no. only) | <b>\$</b> <sub>A</sub> | Auto Flash Mode            |
| ★★ High         | ┌ ᄀ Framing I | Mark                         | 4                      | Flash Mode on              |
| ★ Normal        |               |                              | 3                      | Flash Mode off             |
|                 |               |                              | **                     | Video Mode                 |
| Full Battery    | Half Battery  | Low Battery                  | 말                      | Continuous Picture<br>Mode |
| · V/A           | <b>4</b>      |                              | গ্ৰ                    | Self-timer                 |

Polaroid PhotoMAX PDC 1075 Digital Camera User Guide www.polaroid-digital.com

9

PDC 1075 US UM BF.indd9

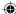

4/30/03, 4:20 PM

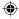

#### Automatic Power Off Saves Battery

The camera performs the following power save operations to conserve battery power.

1 or 3 minute(s): The camera is designed to switch off automatically to save battery life after one or three minute(s) of inactivity.

Default setting is one minute.

Off: The power save function is not activated.

You can change the Power save setting according to the following steps:

Turn on the camera and set the Capture/Playback selector to Capture mode  $\mathbf{\Omega}$ .

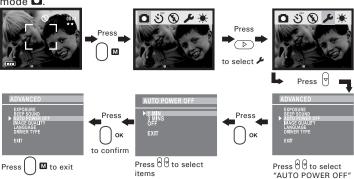

Auto power off is automatically disabled under the following condition: while the camera is connected to a computer or other external devices.

We highly recommend the user not to power on the camera immediately, when the camera is gone to the automatic power off mode. You have to wait for 5 to 10 seconds before switching on the camera.

10

Polaroid PhotoMAX PDC 1075 Digital Camera User Guide www.polaroid-digital.com

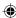

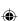

#### Reset Feature

In the rare situation that the camera locks up (usually in a very low power situation), we have incorporated a "camera reset switch" on the back of the camera that allows the camera processor to be reset without loosing any images.

To use the reset switch, simply depress the reset switch gently (holding for around 5 seconds) using a paper clip or ball point pen. The camera will repower and return to the mode prior to the lock-up. It is important to note, that the camera probably needs to be recharged immediately in order to avoid locking up again.

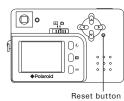

#### Setting Display Language

Under this setting, you can select the language you prefer for the LCD screen.

Turn on the camera and set the Capture/Playback selector to Capture mode  $\square$ 

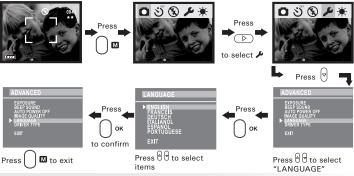

Polaroid PhotoMAX PDC 1075 Digital Camera User Guide www.polaroid-digital.com

11

PDC 1075 US UM BF.indd11

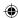

4/30/03, 4:20 PM

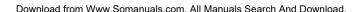

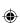

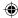

## • Setting the Beep Sound On and Off

You can turn the Beep sound on and off in any mode. When the Beep sound is turned on, the camera will beep when you press the buttons.

Turn on the camera and set the Capture/Playback selector to Capture mode  $\mathbf{\Omega}$ .

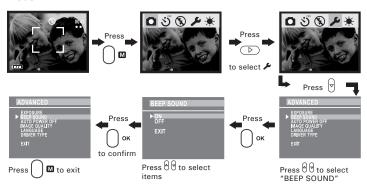

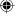

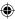

# 3 Taking Pictures

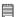

#### NOTE:

When you use the viewfinder to take pictures, the picture is taken at a distance of about three meters. When the subject is closer or further away than three meters, the picture taken will be different from what you see inside the viewfinder frame. For more accurate framing, we recommend the user to frame the subject using the LCD screen.

#### • Taking a Picture

- 1. Turn on the camera.
- Set the Capture/Playback selector to Capture mode
- Frame your subject using the LCD screen or viewfinder.
- 4. Press the Shutter button to take a picture. Hold the camera steady and a beep sounds when the picture has been taken. The LCD screen shows the reference number of pictures can be taken.

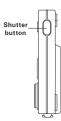

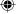

# •

#### • Taking Continuous Pictures

Turn on the camera and set the Capture/Playback selector to Capture mode  $\square$ .

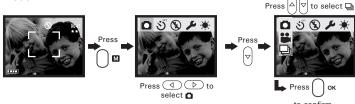

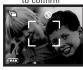

When the above setting is done, icon appears on the LCD screen, hold down the Shutter button to record continuous pictures. You can capture 4 continues pictures each time.

The capture mode returns to Still Picture automatically after taking continuous pictures. Please remember to set the capture mode to Continuous Pictures  $\square_1$  before taking continuous pictures.

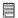

#### NOTE:

- The flash does not fire during the continuous mode.
- The number of continuous pictures you can take will depend on the available memory and resolution setting.

14

Polaroid PhotoMAX PDC 1075 Digital Camera User Guide www.polaroid-digital.com

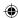

#### Setting the 2X Digital Zoom

This feature lets you "zoom" in on the central area of a picture and photograph only the enlarged portion of the picture. Digital zoom applies to only one picture at a time.

For the digital zoom feature, the viewfinder may not reflect the actual image taken. We recommend the user to use LCD screen to monitor the zoom feature.

You can zoom in the subject up to 2X size before the picture is taken.

- 1. Turn on the camera.
- 2. Set the Capture/Playback selector to Capture mode ...
- 3. Press Up button to zoom in.
- 4. Press Down button to zoom out.
- 5. Press the Shutter button to take pictures.

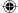

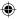

# •

## Setting Flash Mode

Turn on the camera and set the Capture/Playback selector to Capture mode  $\mathbf{\Omega}$ .

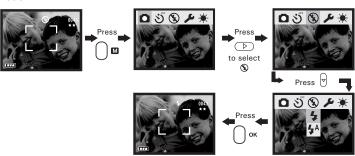

Press et to select to or the

The camera has three flash modes. Different flash setting applies to different situation.

Auto flash: A The flash fires automatically as needed. Use this setting to take most pictures.

Flash on: The flash fires for every picture. Use this setting indoors in low light.

The flash does not fire. Use this setting for outdoor pictures or where flash is prohibited or may be distracting. Also use when shooting toward a reflective surface, such as a window or mirror. If you do not have enough light when using this setting, your pictures will be too dark.

#### NOTE:

Flash off:

Effective flash light range: Approx. 3  $\sim$  5 feet (Approx. 1  $\sim$  1.5 m).

Polaroid PhotoMAX PDC 1075 Digital Camera User Guide www.polaroid-digital.com

PDC 1075 US UM BF.indd16

16

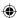

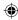

# Setting Brightness

You can set the brightness level of the LCD screen to suit your needs. Turn on the camera and set the Capture/Playback selector to Capture mode .

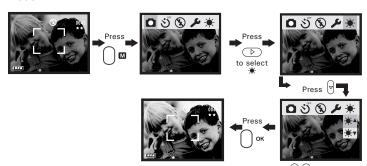

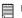

• When super bright ★ is selected:

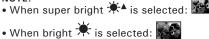

- When normal ★▼ is selected: 
   The selected: 
   The selected: 
   The selected: 
   The selected: 
   The selected: 
   The selected: 
   The selected: 
   The selected: 
   The selected: 
   The selected: 
   The selected: 
   The selected: 
   The selected: 
   The selected: 
   The selected: 
   The selected: 
   The selected: 
   The selected: 
   The selected: 
   The selected: 
   The selected: 
   The selected: 
   The selected: 
   The selected: 
   The selected: 
   The selected: 
   The selected: 
   The selected: 
   The selected: 
   The selected: 
   The selected: 
   The selected: 
   The selected: 
   The selected: 
   The selected: 
   The selected: 
   The selected: 
   The selected: 
   The selected: 
   The selected: 
   The selected: 
   The selected: 
   The selected: 
   The selected: 
   The selected: 
   The selected: 
   The selected: 
   The selected: 
   The selected: 
   The selected: 
   The selected: 
   The selected: 
   The selected: 
   The selected: 
   The selected: 
   The selected: 
   The selected: 
   The selected: 
   The selected: 
   The selected: 
   The selected: 
   The selected: 
   The selected: 
   The selected: 
   The selected: 
   The selected: 
   The selected: 
   The selected: 
   The selected: 
   The selected: 
   The selected: 
   The selected: 
   The selected: 
   The selected: 
   The selected: 
   The selected: 
   The selected: 
   The selected: 
   The selected: 
   The selected: 
   The selected: 
   The selected: 
   The selected: 
   The selected: 
   The selected: 
   The selected: 
   The selected: 
   The selected: 
   The selected: 
   The selected: 
   The selected: 
   The selected: 
   The selected: 
   The selected: 
   The selected: 
   The selected: 
   The selected: 
   The selected: 
   The selected: 
   The selected: 
   The selected: 
   The selected: 
   The selected: 
   The selected: 
   The selected: 
   The selected

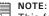

This feature is available in both Capture and Playback modes.

Polaroid PhotoMAX PDC 1075 Digital Camera User Guide www.polaroid-digital.com

17

∀ to select items.

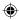

## • Setting Exposure Compensation

You can adjust the exposure compensation value (EV) within the range from -3EV to +3EV in order to compensate for current lighting conditions. This setting can be used to obtain better results when shooting with backlighting, indirect indoor light and a dark background, etc.

Turn on the camera and set the Capture/Playback selector to Capture mode  $\square$ .

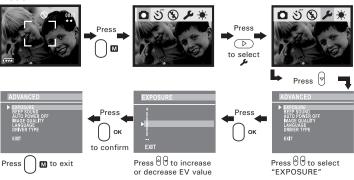

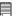

#### NOTE:

- A higher EV value is best used for light-colored subjects and backlit subjects.
   A lower EV value is best for dark-colored subjects and for shooting outdoors on a clear day.
- When shooting under very dark or very bright conditions, you may not be able to obtain satisfactory results even after performing exposure compensation.
- Exposure compensation returns to its default setting "0" after you turn off the camera.

18

Polaroid PhotoMAX PDC 1075 Digital Camera User Guide www.polaroid-digital.com

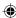

# •

## Setting the Image Quality

Picture resolution refers to the number of pixels in a digital picture. Picture quality depends on both its resolution and the JPEG file compression that the camera applies when the picture is taken. Higher resolution with less compression make better quality which occupies more memory space. Smaller size pictures with normal quality are easier to email while larger size pictures with fine quality are better for printing.

Turn on the camera and set the Capture/Playback selector to Capture mode □

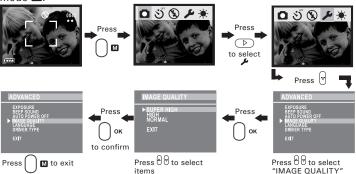

Here are the approximate number of pictures you can expect the camera to hold at each setting:

Resolution 1280 X 960 Super High: ★★ Approximately 20 pictures
Resolution 800 X 600 High: ★★ Approximately 110 pictures
Resolution 640 X 480 Normal: ★ Approximately 224 pictures

# NOTE:

Scene complexity affects a picture's file size. For example, a picture of trees in autumn has a larger file size than a picture of blue sky at the same resolution and quality setting. Therefore, the number of pictures that can be taken is for reference only.

Polaroid PhotoMAX PDC 1075 Digital Camera User Guide www.polaroid-digital.com

19

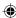

# Setting Self-timer

This camera offers a 10 second self-timer. When the self-timer feature is activated, the icon  $\mathfrak S$  appears on LCD screen, when you press the Shutter button, the subject will be recorded after 10 seconds.

Turn on the camera and set the Capture/Playback selector to Capture mode  $\mathbf{\Omega}$ .

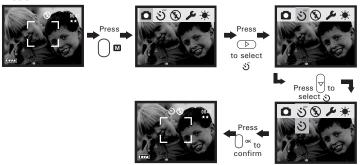

The Status LED flashes to indicate that the countdown is being performed, it flashes quicker and the camera beeps after 8 seconds. The long beep sounds indicates the picture is successfully taken. The self-timer turns off automatically after taking a picture.

20

Polaroid PhotoMAX PDC 1075 Digital Camera User Guide www.polaroid-digital.com

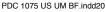

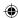

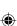

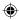

# 4 Recording Video Clips

## Recording Video Clips

You can record video clips for approximately 60 seconds per video clip. The number of video clips can be taken is limited based on the internal memory or SD (Secure Digital) card.

- 1. Turn on the camera.
- 2. Set the Capture/Playback selector to Capture mode ...
- 3. Select the Video mode through the following setting. The icon is shown on the LCD screen when the setting is done.

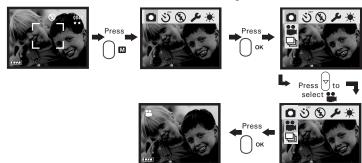

- 4. Frame your subject using the LCD screen.
- Press the Shutter button to start video recording, The resolution is set to 320x240 pixel and a counter appears on the top right corner of the LCD screen while recording. Press the Shutter button again if you want to stop.

The capture mode returns to Still Picture automatically after recording a video clip. Please remember to set the capture mode to Video before recording a video clip.

Polaroid PhotoMAX PDC 1075 Digital Camera User Guide www.polaroid-digital.com

21

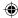

# 5 Playback of Pictures and Video Clips

#### • Turning Picture/Video Clip Information Display On/Off

The information display is regarding the picture taken and video clip recorded, and the number of pictures/video clips being displayed, it appears on the LCD screen when you review pictures or video clips. You can choose not to show the Information Display through the following steps.

Turn on the camera and set the Capture/Playback selector to Playback mode 🔼

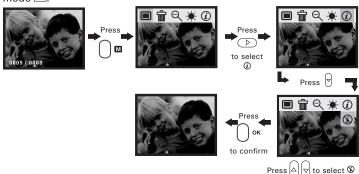

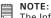

The Information Display will turn on after the camera turns on again.

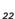

Polaroid PhotoMAX PDC 1075 Digital Camera User Guide www.polaroid-digital.com

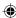

When the Information Display is on (default setting), for example: "0005/0050" appears on LCD screen.

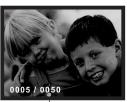

\_\_\_ The total number of pictures and video clips

The order of the picture/video clip being displayed

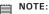

The video clip is identified with an icon 🏪 .

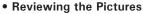

- 1. Turn on the camera.
- 2. Set the Capture/Playback selector to Playback mode ...
- 3. Press Left/Right button to view the pictures taken.

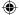

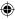

Polaroid PhotoMAX PDC 1075 Digital Camera User Guide www.polaroid-digital.com

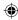

# • Zooming the Displayed Picture

When viewing a picture in Playback Mode, you can zoom the picture you selected. The scale of the zoom is 2X.

Turn on the camera and set the Capture/Playback selector to Playback mode .

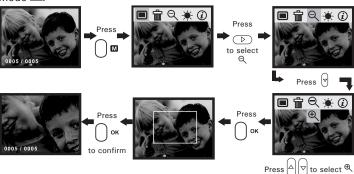

Press  $\stackrel{\triangle}{\circ}$   $\stackrel{\bigtriangledown}{\circ}$  to move the rectangle to select the area you want to enlarge, then press  $\stackrel{\bigcirc}{\circ}$  or to confirm. Press  $\stackrel{\bigcirc}{\circ}$  or again to exit.

 $\bigoplus$ 

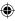

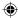

## Reviewing the pictures in Thumbnail

You can view up to 9 pictures at a time by using the Thumbnail function.

Turn on the camera and set the Capture/Playback selector to Playback mode

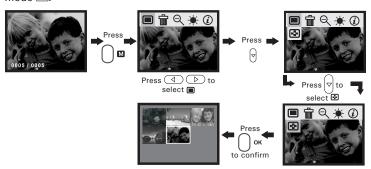

Use the  $\ \ \, \textcircled{ }$  to select a picture then press  $\bigcap_{\,\,\text{o}\kappa}$  to have a large view.

## Playing the Video Clip

- 1. Turn on the camera.
- 2. Set the Capture/Playback selector to Playback mode ...
- 3. Use Left/Right button to select the video clip you want to play.
- 4. Press OK button to start playing and press OK button to stop.

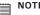

n "🚉" is shown on the LCD screen when a video clip is selected.

Polaroid PhotoMAX PDC 1075 Digital Camera User Guide www.polaroid-digital.com

25

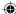

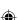

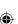

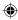

# • Deleting One Picture/Video Clip

Turn on the camera and set the Capture/Playback selector to Playback mode. Use Left/Right button to choose a picture/video clip you want to delete. Please note that an icon papears on the LCD screen when a video clip is selected.

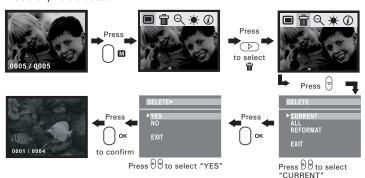

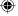

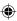

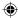

# • Deleting All Pictures/Video Clips

You can delete all pictures and video clips in the internal memory or SD card through this setting.

Turn on the camera and set the Capture/Playback selector to Playback mode .

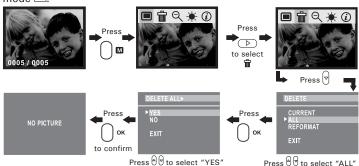

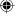

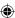

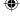

# 6 Using SD Card

#### • Using the SD (Secure Digital) Card

Your camera comes with 16MB of built-in flash memory for storing pictures and video clips as you record them. You can expand the memory using a commercially available SD card. The camera senses whether a memory card is inserted, and automatically saves pictures and video clips accordingly. Note that you cannot save pictures to the built-in flash memory while a memory card is installed in the camera.

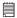

#### IMPORTANT!

- The PDC 1075 only supports SD card for up to 128MB.
- Make sure you turn off the camera before inserting or removing a memory card
- Be sure to orient the card correctly when inserting it. Never try to force a memory card into the slot when you feel resistance.
- SD memory cards have a write protect switch, which you can use to protect
  against accidental deletion of picture data. Note, however, if you write
  protect a SD memory card, you must remove write protection whenever you
  want to record to it, format it, or delete its pictures and video clips.
- Files contained in the card may conflict with the PDC 1075 camera, valuable data in your existing SD card may be distorted or lost when the card is inserted in the PDC 1075 camera. We strongly recommend the user to use a NEW or formatted SD card for the PDC 1075 camera. We will not guarantee any data or formatted files other than PDC 1075 camera's in your SD card.

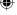

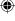

28

Polaroid PhotoMAX PDC 1075 Digital Camera User Guide www.polaroid-digital.com

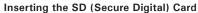

Turn off the camera. Insert the SD card and ensure the card is inserted correctly as illustrated.

#### Removing the SD (Secure Digital) Card

To remove the SD card, turn off your camera, gently push the SD card inwards and then release it for the SD card to eject from the SD card slot.

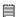

#### **■ IMPORTANT!**

- Never insert any other objects besides a SD memory card into the camera's card slot. Doing so creates the risk of damaging the camera and card.
- Should water or any foreign objects ever get into the card slot, immediately turn off the camera, and contact your dealer or the nearest service provider.

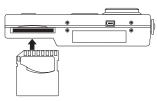

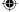

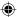

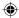

## • To Format a Memory Card or the Internal Memory

Formatting a memory card deletes any data already stored on it.

Turn on the camera and set the Capture/Playback selector to Playback mode .

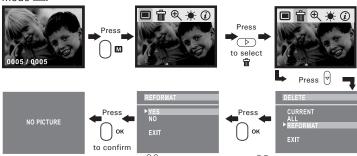

Press 🖰 🖰 to select "YES"

Press to select "REFORMAT"

After the memory storage is formatted, the message "NO PICTURE" appears on the camera LCD screen.

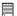

#### IMPORTANT!

- You can format a memory card on the camera or on a computer. However formatting a memory card on a computer takes much longer.
- Note that the data deleted by a format operation cannot be recovered. Make sure you do not have any useful data currently stored on a memory card before you format it.

30

Polaroid PhotoMAX PDC 1075 Digital Camera User Guide www.polaroid-digital.com

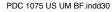

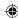

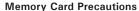

- 1. Use only a SD memory card with this camera. Proper operation is not guaranteed when any other type of cards is used.
- Electrostatic charge, electrical noise, and other phenomena can cause data corruption or even loss. Always make sure that you always back up important data on other media (MO disc, computer hard drive, etc.).
- 3. If a memory card starts to behave abnormally, you can restore normal operation by formatting it. However, we recommend that you always take along with more than one memory card whenever using the camera far away from the home or office.
- 4. We recommend that you format a memory card before using it for the first time after purchasing it, or whenever the card you are using seems to be the cause of abnormal pictures. Remember to format a memory card if it was used in another digital camera or other devices.

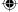

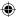

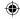

# 7 Installing the Software onto a Computer

# • Installing the Software

For Windows® Users:

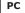

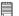

#### IMPORTANT!

#### For All PC Users

- Please backup all the necessary data before any driver/software installation.
- The CD-ROM is tested and recommended to use under English Windows OS.
- This camera can perform as a Web camera. Users must install the camera driver for proper operation.

#### For Windows® 98SE Users

Windows® 98SE Mass Storage function needs to install the PDC 1075 Driver.

#### For Windows® ME, 2000, XP Users

Directly plug-in the camera to transfer and play the pictures and video clips.

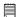

#### NOTE:

Microsoft® NetMeeting™ is already bundled with Windows® 2000 and XP OS. Users using Windows® 2000 or XP do not need to install this software from the CD-ROM.

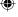

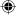

32

Polaroid PhotoMAX PDC 1075 Digital Camera User Guide www.polaroid-digital.com

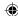

- 1. Before you begin, close all other software applications open on your computer.
- 2. Insert the CD supplied into the computer CD-ROM Drive.
- 3. The CD User Interface Screen will automatically launch.
- 4. With the mouse, click on each software interface button in turn and follow the on screen instructions.

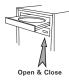

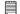

#### NOTE:

If the setup screen doesn't appear after loading the CD, then you can manually start it by doubleclicking the "My Computer" Icon on your desktop, then double-clicking the icon for the CD-ROM drive. When the CD-ROM window opens, double-click the "INSTALL-E.EXE" icon.

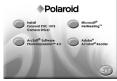

#### For Macintosh® Users:

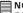

#### NOTE:

Directly plug-in the camera to transfer and navigate the pictures, video clips no need to install the driver.

- 1. Before you begin, close all other software applications opened on your computer.
- 2. Insert the CD supplied into the computer CD-ROM Drive.
- 3. Double click the CD-ROM icon "PDC 1075".
- Install the software included.

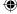

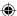

Polaroid PhotoMAX PDC 1075 Digital Camera User Guide www.polaroid-digital.com

.3.3

#### Software Included with Your Camera

#### PDC 1075 Driver Plug & Play removable disk

Easy to use, just plug your camera to your computer and use it as a removable drive which will show up as an additional drive letter. Use the ArcSoft® PhotoImpression to view, edit and print the Pictures.

#### ArcSoft PhotoImpression™ 4.0 Picture Editing Software

ArcSoft PhotoImpression™ is an easy to use digital image editing program. This program enables users to upload still image stored in your camera. Your could also edit and retouch your photos, then add special effects or place them in cards, calendars, frames and fantasy templates. ArcSoft PhotoImpression™ also includes a wide variety of printing options.

#### Microsoft® NetMeeting™ Web Cam software

NetMeeting™ provides the most complete conferencing solution for the Internet and corporate intranet.

Powerful features let you communicate with both audio and video, collaborate on virtually any Windows-based application, exchange graphics on an electronic whiteboard, transfer files, use the text-based chat program, and much more. Using your PC and the Internet, you can now hold face-to-face conversations with friends and family around the world.

#### Adobe® Acrobat® Reader .PDF File Reading Software

Adobe® Acrobat® Reader lets you view and print Adobe Portable Document format (PDF) files on all major computer platforms, as well as fill in and submit Adobe PDF forms online.

34

Polaroid PhotoMAX PDC 1075 Digital Camera User Guide www.polaroid-digital.com

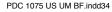

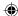

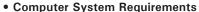

For acceptable picture transfer and editing performance, we recommend the following minimum requirements;

#### For Windows® Users

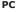

- Compatible with Microsoft® Windows® 98SE, Me, 2000 or XP
- Pentium® II 333MHz or equivalent processor
- 64MB RAM (128MB recommended)
- USB Port
- 200MB free disk space
- Color monitor with high color (16-bit) graphic capability or higher
- CD-ROM drive
- Standard mouse and keyboard
- Stereo speakers

#### For Macintosh® Users

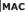

- PowerPC® Processor
- Mac<sup>™</sup> OS 9.2 ~ X
- USB Port
- 64MB RAM (128MB recommended)
- 150MB Free disk space
- Color monitor with high color (16-bit) graphic capability or higher
- CD-ROM drive
- Standard mouse and keyboard
- Stereo speakers

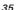

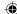

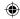

# 8 Transferring Pictures and Video Clips to Your Computer

#### Before You Transfer Pictures

IMPORTANT! - Before you transfer your pictures make sure you have installed the software from the CD.

#### Mass Storage/WDM

You can choose either Mass Storage or WDM (Windows Driver Mode) as a driver type in this camera.

Mass Storage (HDD) allows the camera to become an external hard disk drive (HDD) and you may view or download pictures and video clips stored in your camera's internal memory or a SD memory card onto your computer. While WDM Driver (PC Mode) allows you to view pictures and to take video clips on your computer.

You can choose the Mass Storage/WDM by following procedures.

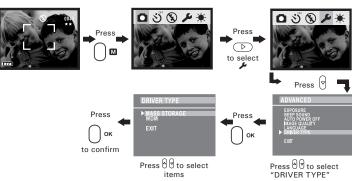

36

Polaroid PhotoMAX PDC 1075 Digital Camera User Guide www.polaroid-digital.com

PDC 1075 US UM BF.indd36

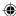

4/30/03, 4:21 PM

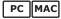

### • Connecting to Your Computer

Connecting with the USB Cable.

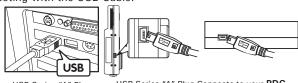

USB Series "A" Plug Connects to your PC

USB Series "A" Plug Connects to your PDC 1075 Camera or Docking Station

- 1. Turn on the camera.
- Plug the labelled end of the USB cable into the socket marked on your computer.
- Plug the other end of the USB cable into the USB port on your camera or the Docking Station (Please put the camera onto the Docking Station first. For further detail refer to Using Docking Station on page 7).

#### For Windows® Users:

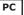

### Transferring and Viewing the Pictures and Video Clips on PC

- 1. Turn on the camera
- 2. Set the Driver Type to Mass Storage mode.
- 3. Connect the camera to a computer via the USB cable.
- 4. Double click on "My Computer" icon on your Windows desktop. Then you can see a "Removable Disk" drive.
- Double click "Removable Disk" -> double click "DCIM" -> double click "100MEDIA".
- 6. All the pictures and video clips are placed in the folders "100MEDIA". Highlight the pictures or video clips and drag them to a folder of your choice. You can also create sub folders to group them or use the Arcsoft software to edit and manage the pictures or video clips.

Polaroid PhotoMAX PDC 1075 Digital Camera User Guide www.polaroid-digital.com

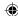

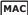

# Transferring and Viewing the Pictures and Video Clips on Mac NOTE:

For MAC user, directly plug-in the camera, no need to install the driver.

- 1. Turn on the camera
- 2. Set the Driver Type to Mass Storage mode.
- Connect the camera to a MAC via the USB cable, the systems will automatically recognize the MASS STORAGE drive. (System will automatically create a Mass Storage named "untitled")
- NOTE:

This Drive name will vary on different versions of MAC OS systems.

- Double click the folder "untitled" -> double click "DCIM" -> double click "100MEDIA".
- You can copy the pictures and video clips from the "100MEDIA" folder and paste them to the hard disk.

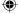

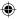

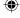

### 9 Using the Camera as a Web Cam

### Setting up NetMeeting

#### ■ NOTE:

NOTE:
Set the Driver Type to WDM before plugging the camera into your computer. For further detail please refer to Mass Storage/WDM on page 36.

- 1. Connect your PDC 1075 to your computer via the USB cable.
- 2. Put your PDC 1075 on the top of your PC monitor or another flat surface.
- 3. Connect your microphone (not included) and speakers (not included) to your audio card's Mic in and line out jack respectively.

### Start NetMeeting

# NOTE:

For Windows® XP / 2000 users who use NetMeeting for the first time , Go to Start -> Run -> type in "conf" -> click "OK" and then follow the on-screen set up instruction to set up NetMeeting.

- 1. Double click the "NetMeeting" icon on the desktop or select the "NetMeeting" icon from the Windows Start Menu.
- 2. If you need further help on how to use Microsoft® NetMeeting™, select the "Help" under the menu bar and choose the topic you need. You can also refer to the Polaroid "EASY TO USE GUIDE TO MICROSOFT® NETMEETING™" or visit the website: http://www.microsoft.com/ windows/netmeeting.

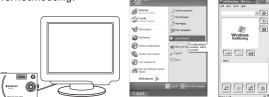

Polaroid PhotoMAX PDC 1075 Digital Camera User Guide www.polaroid-digital.com

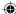

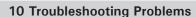

The troubleshooting guide is designed to help you. If problems continue, please contact your local customer support hot-line. See your registration card for help line contact details.

| Symptom                                                                              | Problem                                                                      | Solution                                                                                                    |
|--------------------------------------------------------------------------------------|------------------------------------------------------------------------------|----------------------------------------------------------------------------------------------------|
| I receive an error message when I am installing "PDC 1075 Camera Driver"             | "PDC 1075 Camera Driver" does not load.                                      | Shut down all other applications and attempt to reinstall the driver.                                                                                                    |
|                                                                                      |                                                                              | Check the USB controller in your BIOS if it is activated. If this does not work contact your national customer support representative.                                                                                                    |
| I receive a message no image to download when I try to upload images to my computer. | Connection failure.                                                          | Check all cable connections are secured.                                                                                                    |
|                                                                                      | Incorrect Driver Type.                                                       | Set the camera's "Driver Type" to "Mass Storage".                                                                                                    |
| My CD Installation wizard does not work.                                             | The auto installation file is switched to off or The CD-ROM is disconnected. | Go to the computer desktop. Right click on "My Computer". Click "Properties". Select "Device Manager". Double click on "CD ROM", double click on "CD-R (normally the manufacturer's name. Click on "Settings". Ensure both "Auto insert notification" and "disconnect" are selected. If you change the settings the computer will ask you to restart your PC. Click "Yes". |
| Camera cannot power on                                                               | Low battery level                                                            | Recharge the battery.                                                                                                    |
| Low battery icon appears                                                             | Battery is exhausted.                                                        |                                                                                                    |
| Camera suddenly powers off                                                           | Auto Power Off Function activated or                                         | Turn on the camera or                                                                                                    |
|                                                                                      | Battery is exhausted.                                                        | recharge the battery.                                                                                                    |
| Image is not recorded when the shutter button is pressed.                            | Camera is turned off                                                         | Turn the camera on                                                                                                    |
|                                                                                      | or<br>Flash unit is being charged<br>or                                      | Wait until flash charging finishes                                                                                                    |
|                                                                                      | Memory is full.                                                              | Delete images you no longer need, or use another memory card.                                                                                                    |

40

Polaroid PhotoMAX PDC 1075 Digital Camera User Guide www.polaroid-digital.com

PDC 1075 US UM BF.indd40

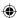

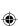

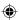

| Symptom                                                                                              | Problem                                                                                                    | Solution                                                                                                    |
|----------------------------------------------------------------------------------------------------|----------------------------------------------------------------------------------------------------|----------------------------------------------------------------------------------------------------|
| Camera powers off during self-timer countdown.                                                       | Battery is exhausted.                                                                                                    | Recharge the battery.                                                                                                    |
| Recorded pictures are not saved in memory.                                                           | Camera powers off before the save operation is complete or                                                                                                    | Turn the camera off after the save operation is complete or                                                                                                    |
|                                                                                                    | Removing the memory card before the save operation is complete.                                                                                                    | Do not remove the memory card before the save operation is complete.                                                                                                    |
| Color of the playback pictures is different from the picture on the Monitor screen during recording. | Sunlight or light from another source is shining directly into the lens during recording.                                                                                                    | Position the camera so sunlight does not shine directly onto the lens.                                                                                                    |
| Pictures are not displayed.                                                                          | A memory card with non-DCF pictures recorded with another camera is loaded in the camera.                                                                                                    | This camera cannot display non-<br>DCF pictures in a memory card<br>used by another digital camera.                                                                                                    |
| I cannot communicate with NetMeeting successfully.                                                   | Camera does not set to WDM.                                                                                                    | Set the camera to WDM.                                                                                                    |
| The user cannot delete the images on the camera through the computer.                                | The computer needs 1-2 minute(s) for the data processing.                                                                                                    |                                                                                                    |
| Built-in Li-polymer<br>rechargeable battery<br>cannot be charged fully.                              | The user has not powered on the camera.  or The USB cable is not connected properly.  or The camera is not completely charged.  or User has not installed driver so the camera cannot be powered on. | Power on the camera and waiting for the Status LED on the camera goes off.  Make sure that the Status LED on the camera is blinking, it means the camera is in charging status.  Or  Waiting for the Status LED goes off.  Or  The user has to instatll the driver first and then power on the camera. |

Please also refer to the help files & User Guides that accompany the enclosed applications. For further information and support, please visit our website: http://www.polaroid-digital.com.

Polaroid PhotoMAX PDC 1075 Digital Camera User Guide www.polaroid-digital.com

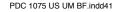

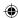

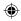

### 11 Getting Help

#### Polaroid Online Services

Website: http://www.polaroid-digital.com

### Customer Support

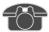

Questions? Need Help? Call us at 1-888-235-0808 Monday thru Friday, 10 am - 7 pm EST and Sat 10 am - 4 pm EST Or visit us at http://www.polaroid-digital.com

### ArcSoft Software Help For North America

ArcSoft HQ Support Center (Fremont California, CA) Tel: 1-800-762-8657 (toll free number)

(toll free number) Fax: 1-510-440-1270

E-mail: support@arcsoft.com

#### For China

ArcSoft China Support Center (Beijing) Tel: 8610-6849-1368

Fax: 8610-6849-1367 E-mail: china@arcsoft.com

#### For Oceania

ArcSoft Australian Support Center (Baulkham Hills, New South Wales) Tel: 61 (2) 9899-5888

Fax: 61 (2) 9899-5728

E-mail: support@supportgroup.com.au

## For South & Central

Tel: 1-510-979-5520 Fax: 1-510-440-1270

E-mail: latInsupport@arcsoft.com

#### For Japan

ArcSoft Japan Support Center (Tokyo) Tel: +81-03-3834-5256 Fax: +81-03-5816-4730

Web: http://www.mds2000.co.jp/arcsoft E-mail: japan@arcsoft.com and support@mds2000.com

#### For Europe/Middle East/ Africa & Rest of the World

ArcSoft Europe Support Center (Ireland)
Tel: +353-(0) 61-702087

Fax: +353-(0) 61-702001 E-mail: europe@arcsoft.com

42

Polaroid PhotoMAX PDC 1075 Digital Camera User Guide
www.polaroid-digital.com

PDC 1075 US UM BF.indd42

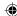

4/30/03, 4:21 PM

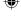

### 12 Appendix

- Technical Specifications
- Internal Memory: 16MB NAND FLASH (Approximately 1.5MB for data processing).
- External Memory: support SD card memory card up to 128MB (not included)
- Image Sensor: 1.3M CMOS
- Still Image Resolution:
  - Resolution 1280 X 960 Super High: Approx. 20 pictures
  - Resolution 800 X 600 High: Approx. 110 pictures
  - Resolution 640 X 480 Normal: Approx. 224 pictures
- Self Timer: 10 seconds.
- Video Clip:
  - Frame rate: Approx. 15 fps video clip (320 X 240)
     Approx. 15 fps PC camera (320 X 240)
  - Length: Approx. 60 seconds per video clip
  - Unlimited when connected to computer via USB cable
- File Format:
  - Still Image Compression in JPEG format
  - Video Clip AVI Format
- Lens Type: Low profile micro lens
- · Working Range: 1.0m to infinity
- · Focusing: Fixed focus

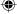

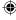

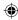

- Build in Flash: Flash Modes AUTO, OFF, ON.
- Effective flash light range: Approx. 3 ~ 5 feet (Approx. 1.0 ~ 1.5 m)
- Viewfinder: LCD Monitor or optical viewfinder
- External Connector: USB, SD card slot
- Auto Power Off: 1 minute, 3 minutes, OFF.
- · Power Supply: USB Port

Li-polymer rechargeable battery (non-replaceable) (User can recharge the battery approximately 250  $\sim$  280 times)

- Power Consumption: Approximately 60 minutes of continuous usage, or approximately 200 images without using flash light
- · Operating System:
  - For Windows® Users: Microsoft® Windows® 98SE, Me, 2000 or XP
  - For Macintosh® Users: Mac OS 9.2 ~ X

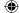

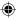

### • Capacity of SD Cards

| SD    |                       | Pictures can be taken |
|-------|-----------------------|-----------------------|
| 8MB   | Super High 1280 X 960 | Approx. 11            |
|       | High 800 X 600        | Approx. 57            |
|       | Normal 640 X 480      | Approx. 115           |
| 16MB  | Super High 1280 X 960 | Approx. 21            |
|       | High 800 X 600        | Approx. 113           |
|       | Normal 640 X 480      | Approx. 229           |
| 32MB  | Super High 1280 X 960 | Approx. 49            |
|       | High 800 X 600        | Approx. 238           |
|       | Normal 640 X 480      | Approx. 479           |
| 64MB  | Super High 1280 X 960 | Approx. 98            |
|       | High 800 X 600        | Approx. 477           |
|       | Normal 640 X 480      | Approx. 958           |
| 128MB | Super High 1280 X 960 | Approx. 202           |
|       | High 800 X 600        | Approx. 972           |
|       | Normal 640 X 480      | Approx. 1947          |

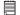

#### NOTE:

Scene complexity affects a picture's file size. For example, a picture of trees in autumn has a larger file size than a picture of blue sky at the same resolution and quality setting. Therefore, the number of pictures you can store on a card may vary.

Polaroid PhotoMAX PDC 1075 Digital Camera User Guide www.polaroid-digital.com

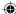

### • Tips, Your Safety & Maintenance

Your Camera should only be operated within the following environmental conditions:

- 41 104° Fahrenheit; 5 40° Celsius
- 20% 85% relative humidity, non condensing

Battery life or image quality may be affected outside these conditions.

### ⚠ Camera Cautions

- NEVER immerse any part of the Camera or its accessories into any fluid or liquid.
- ALWAYS disconnect the Camera from your PC or TV before cleaning it.
- ALWAYS remove dust or stains with a soft cloth dampened with water or neutral detergent.
- NEVER place hot items on the surface of the Camera.
- NEVER attempt to open or disassemble Camera as this will affect any warranty claim.

### • Uninstalling the Camera Driver(PC)

- 1. Unplug the camera to PC.
- 2. Go to Windows Control Panel.
- 3. Double click Add/Remove Programs.
- In Add/Remove Programs, select "Polaroid PDC 1075" and click the remove button.
- 5. Restart the computer.

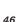

Polaroid PhotoMAX PDC 1075 Digital Camera User Guide www.polaroid-digital.com

PDC 1075 US UM BF.indd46

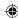

# Regulatory Information FCC Notice

This device complies with Part 15 of FCC Rules. Operation is subject to the following two conditions: (1) This device may not cause harmful interference, and (2) This device must accept any interference received, including interference that may cause undesired operation.

Warning: Changes or modifications to this unit not expressly approved by the party responsible for compliance could void the user's authority to operate the equipment.

NOTE: This equipment has been tested and found to comply with the limits for Class B digital device, pursuant to Part 15 of the FCC Rules. These limits are designed to provide reasonable protection against harmful interference in a residential installation. This equipment generates, uses and can radiate radio frequency energy and, if not installed and used in accordance with the instructions, may cause harmful interference to radio communications.

However, there is no guarantee that interference will not occur in a particular installation. If this equipment does cause harmful interference to radio or television reception, which can be determined by turning the equipment off and on, the user is encouraged to try to correct the interference by one or more of the following measures:

- Reorient or relocate the receiving antenna.
- Increase the separation between the equipment and receiver.
- Connect the equipment into an outlet on a circuit different from that to which the receiver is needed.
- Consult the dealer or an experienced radio/TV technician for help.

Shielded cable must be used with this unit to ensure compliance with the Class B FCC limits.

Under the environment with electrostatic discharge, the product may malfunction and require user to reset the product.

Polaroid PhotoMAX PDC 1075 Digital Camera User Guide www.polaroid-digital.com

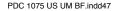

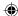

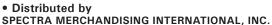

Chicago Industry Tech Park 4230 North Normandy Avenue Chicago, Illinois 60634, USA

E-mail Address : spectra@interaccess.com

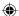

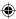

48

Polaroid PhotoMAX PDC 1075 Digital Camera User Guide www.polaroid-digital.com

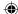

US 0403 Part No.: OM837601 R2

Printed in China

PDC 1075 US UM BF.indd49

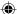

4/30/03, 4:21 PM

Free Manuals Download Website

http://myh66.com

http://usermanuals.us

http://www.somanuals.com

http://www.4manuals.cc

http://www.manual-lib.com

http://www.404manual.com

http://www.luxmanual.com

http://aubethermostatmanual.com

Golf course search by state

http://golfingnear.com

Email search by domain

http://emailbydomain.com

Auto manuals search

http://auto.somanuals.com

TV manuals search

http://tv.somanuals.com